# V70MA System Board

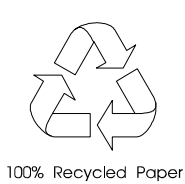

## Copyright

Copyright  $\odot$  1998 by this company. All rights reserved. No part of this publication may be reproduced, transmitted, transcribed, stored in a retrieval system, or translated into any language or computer language, in any form or by any means, electronic, mechanical, magnetic, optical, chemical, manual or otherwise, without the prior written permission of this company.

## Disclaimer

This company makes no representations or warranties, either expressed or implied, with respect to the contents hereof and specifically disclaims any warranties, merchantability or fitness for any particular purpose. Any software described in this manual is sold or licensed "as is". Should the programs prove defective following their purchase, the buyer (and not this company, its distributor, or its dealer) assumes the entire cost of all necessary servicing, repair, and any incidental or consequential damages resulting from any defect in the software. Further, this company reserves the right to revise this publication and to make changes from time to time in the contents hereof without obligation to notify any person of such revision or changes.

All brand and product names mentioned in this manual are trademarks and/or registered trademarks of their respective holders.

**ii**

## **IMPORTANT SAFETY INSTRUCTIONS**

- 1. Read these instructions carefully. Save these instructions for future reference.
- 2. Follow all warnings and instructions marked on the product.
- 3. Unplug this product from the wall outlet before cleaning. Do not use liquid cleaners or aerosol cleaners. Use a damp cloth for cleaning.
- 4. Do not use this product near water.
- 5. Do not place this product on an unstable cart, stand, or table. The product may fall, causing serious damage to the product.
- 6. Slots and openings in the cabinet and the back or bottom are provided for ventilation; to ensure reliable operation of the product and to protect it from overheating, these openings must not be blocked or covered. The openings should never be blocked by placing the product on a bed, sofa, rug, or other similar surface. This product should never be placed near or over a radiator or heat register, or in a built-in installation unless proper ventilation is provided.
- 7. This product should be operated from the type of power indicated on the marking label. If you are not sure of the type of power available, consult your dealer or local power company.
- 8. This product is equipped with a 3-wire grounding-type plug, a plug having a third (grounding) pin. This plug will only fit into a grounding-type power outlet. This is a safety feature. If you are unable to insert the plug into the outlet, contact your electrician to replace your obsolete outlet. Do not defeat the purpose of the grounding-type plug.

**iii**

- 9. Do not allow anything to rest on the power cord. Do not locate this product where persons will walk on the cord.
- 10. If an extension cord is used with this product, make sure that the total ampere rating of the equipment plugged into the extension cord does not exceed the extension cord ampere rating. Also, make sure that the total rating of all products plugged into the wall outlet does not exceed 15 amperes.
- 11. Never push objects of any kind into this product through cabinet slots as they may touch dangerous voltage points or short out parts that could result in a fire or electric shock. Never spill liquid of any kind on the product.
- 12. Do not attempt to service this product yourself, as opening or removing covers may expose you to dangerous voltage points or other risks. Refer all servicing to qualified service personnel.
- 13. Unplug this product from the wall outlet and refer servicing to qualified service personnel under the following conditions:
	- a. When the power cord or plug is damaged or frayed
	- b. If liquid has been spilled into the product
	- c. If the product has been exposed to rain or water
	- d. If the product does not operate normally when the operating instructions are followed. Adjust only those controls that are covered by the operating instructions since improper adjustment of other controls may result in damage and will often require extensive work by a qualified technician to restore the product to normal condition.
	- e. If the product has been dropped or the cabinet has been damaged
	- f. If the product exhibits a distinct change in performance, indicating a need for service

**iv**

- 14. Replace the battery with the same type as the product's battery we recommend. Use of another battery may present a risk of fire or explosion. Refer battery replacement to a qualified serviceman.
- 15. Warning! The battery may explode if not handled properly. Do not recharge, disassemble, or dispose of it in fire. Keep away from children and dispose of any used battery promptly.
- 16. Use only the proper type of power supply cord set (provided in your keyboard/manual accessories box) for this unit. It should be a detachable type: UL listed/CSA certified, type SVT/SJT, rated 6A 125V minimum, VDE approved or its equivalent. Maximum length is 15 feet (4.6 meters).

**v**

## CD-ROM Safety Warning

#### **DANGER**

INVISIBLE RADIATION WHEN OPEN. AVOID EXPOSURE TO BEAM.

**VORSICHT** UNSICHTBARE LASERSTRAHLUNG WENN GEÖFFNET. NICHT IN DEN STRAHL SEHEN.

#### **ATTENTION**

RADIATION DU FAISCEAU LASER INVISIBLE. EN CAS D'OUVERTURE. EVITER TOUTE EXPOSITION AUX RAYONS.

**VARO**

AVATTAESSA OLET ALTTIINA NÄKYMÄTTÖMÄLLE LASERSÄTEILYLLE ÄLÄ KATSO SÄTEESEEN.

**VARNING!** OSYNLING LASERSTRÄLNING NÄR DENNA DEL ÄR ÖPPNAD. BETRAKTA EJ STRÄLEN.

**VARNING** OSYNLING LASERSTRÄLNING NÄR DENNA DEL ÄR ÖPPNAD. STIRRA EJ IN I STRÄLEN.

**ADVARSEL** LASERSTRÄLING VED ÄBNING. SE IKKE IND I STRÄLEN.

> CLASS 1 LASER PRODUCT APPAREIL A LASER DE CLASSE 1 LASER KLASSE 1 LOUKAN 1 LASERLAITE PRODUIT LASER CATEGORIE 1

**vi**

## Caution on Lithium Batteries

#### **CAUTION**

Danger of explosion if battery is incorrectly replaced. Replace only with the same or equivalent type recommended by the manufacturer. Discard used batteries according to the manufacturer's instructions.

#### **ADVARSEL!**

Lithiumbatteri - Eksplosionsfare ved fejlagtig håndtering. Udskiftning må kun ske med batteri af samme fabrikat og type. Léver det brugte batteri tilbage til leverandøren.

#### **ADVARSEL**

Eksplosjonsfare ved feilaktig skifte av batteri. Benytt samme batteritype eller en tilsvarende type anbefalt av apparatfabrikanten. Brukte batterier kasseres i henhold til fabrikantens instruksjoner.

#### **VARNING**

Explosionsfara vid felaktigt batteribyte. Anvãnd samma batterityp eller en ekvivalent typ som rekommenderas av apparattillverkaren. Kassera anvãnt batteri enligt fabrikantens instruktion.

#### **VAROITUS**

Päristo voi räjähtää, jos se on virheellisesti asennettu. Vaihda paristo ainoastaan laitevalmistajan suosittelemaan tyyppiin. Hävitä käytetty paristo valmistajan ohjeiden mukaisesti.

#### **VORSICHT!**

Explosionsgefahr bei unsachgemäßen Austausch der Batterie Ersatz nur durch denselben oder einem vom Hersteller empfohlenem ähnlichen Typ. Entsorgung gebrauchter Batterien nach Angaben des Herstellers.

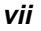

## **FCC Class B Radio Frequency** Interference Statement

#### **Note:**

This equipment has been tested and found to comply with the limits for a Class B digital device, pursuant to Part 15 of FCC Rules. These limits are designed to provide reasonable protection against harmful interference in a residential installation. This equipment generates, uses, and can radiate radio frequency energy and, if not installed and used in accordance with the instructions, may cause harmful interference to radio communications. However, there is no guarantee that interference will not occur in a particular installation. If this equipment does cause harmful interference to radio or television reception, which can be determined by turning the equipment off and on, the user is encouraged to try to correct the interference by one or more of the following measures:

- 1. Reorient or relocate the receiving antenna.
- 2. Increase the separation between the equipment and receiver.
- 3. Connect the equipment into an outlet on a circuit different from that to which the receiver is connected.
- 4. Consult the dealer or an experienced radio/television technician for help.

#### **Notice 1:**

The changes or modifications not expressly approved by the party responsible for compliance could void the user's authority to operate the equipment.

#### **Notice 2:**

Shielded interface cables, if any, must be used in order to comply with the emission limits.

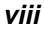

## About this Manual

### **Purpose**

This user's guide aims to give you all the necessary information about the system board, such as system board layout, onboard components, jumper settings, cache and memory configurations, and other internal devices.

## **Conventions**

The following are the conventions used in this manual:

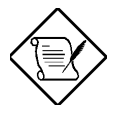

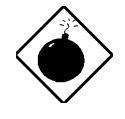

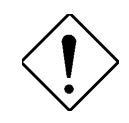

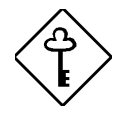

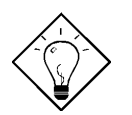

#### **NOTE**

Gives bits and pieces of additional information related to the current topic.

#### **WARNING**

Alerts you to any damage that might result from doing or not doing specific actions.

#### **CAUTION**

Gives precautionary measures to avoid possible hardware or software problems.

#### **IMPORTANT**

Reminds you to do specific actions relevant to the accomplishment of procedures.

#### **TIP**

Tells how to accomplish a procedure with fewer steps through little shortcuts.

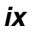

## Table of Contents

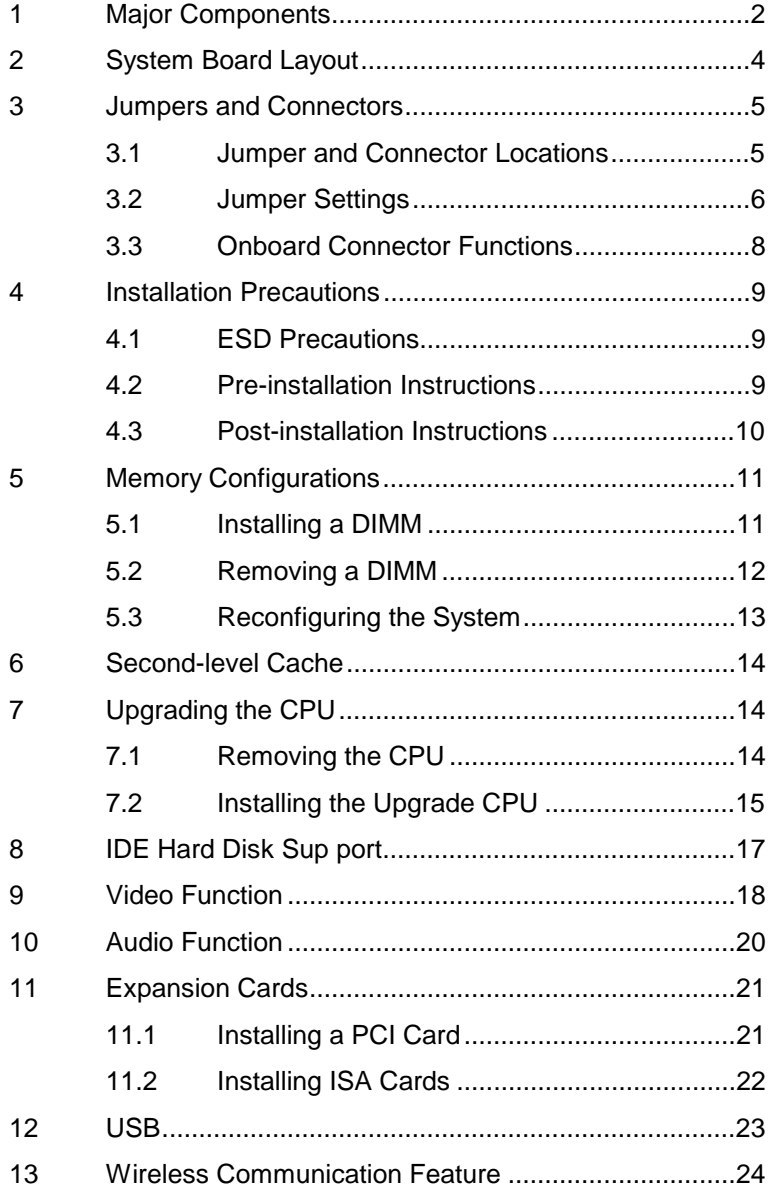

**x**

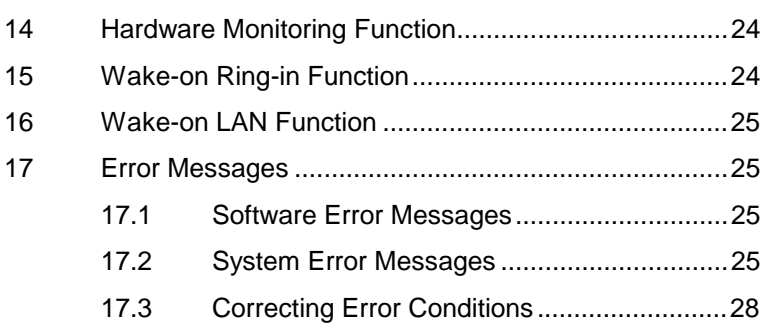

## **List of Figures**

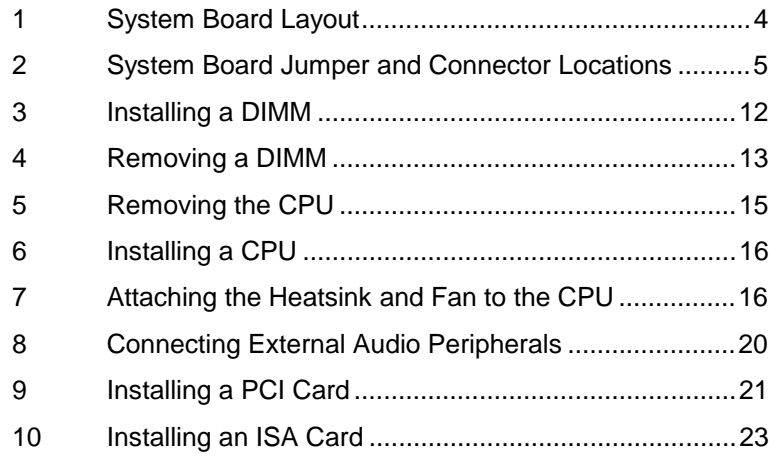

**xi**

## **List of Tables**

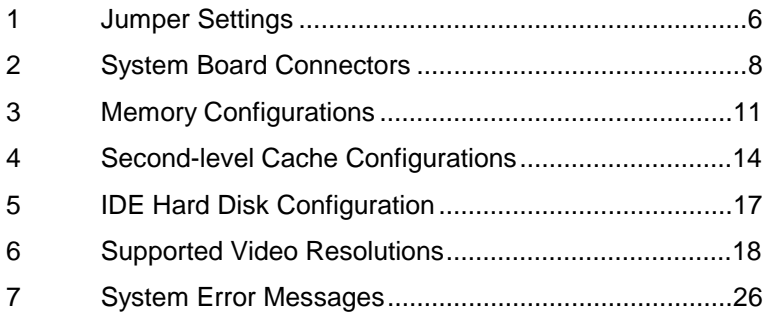

**xii**

## **V70MA System Board**

The V70MA is an all-in-one, high-performance system board that supports the Intel Pentium processor with MMX (MultiMedia eXtensions) technology. The MMX feature enables the system to handle multimedia functions and enhance the performance of 32-bit applications.

The system memory is upgradable to 256 MB via the onboard two 168-pin DIMM (Double In-line Memory Module) sockets. These sockets accommodate 8-, 16-, 32-, 64- and 128-MB DIMMs. The system board also comes with 512-KB second-level cache already integrated in the CPU.

To fully support multimedia functions, the board incorporates a highperformance 3-D video controller with AGP (Accelerated Graphics Port) feature, 2- or 4-MB SGRAM (Synchronous Graphics Random Access Memory), and a 3-D audio controller.

Onboard I/O (input/output) interfaces are comprised of two UART (Universal Asynchronous Receiver-Transmitter) 16C550 serial interfaces (one port and one connector), a parallel port with SPP (Standard Parallel Port)/ECP (Extended Capabilities Port)/EPP (Enhanced Parallel Port) support, and PS/2 keyboard and mouse ports. Two USB (Universal Serial Bus) ports, one VGA (Video Graphics Accelerator) port, one Feature connector, one Microphone-in port, one Line-in port, one Line-out port, and one Game/MIDI (Musical Instrument Digital Interface) port are also added to the board design to enable the system to support additional peripherals.

For expansion, the board comes with two ISA (Industry Standard Architecture) slots and one PCI (Peripheral Component Interface) slot.

Special features such as PnP (Plug-and-Play) support, Power Management, Wireless Communication, Hardware Monitoring, Wakeon Ring, and Wake-on LAN (Local Area Network) functions are also supported. These functions are individually discussed in this chapter.

The system is fully compatible with MS-DOS V6.X, OS/2, SCO UNIX, Windows NT, and Windows 95/98 operating systems.

## **1 Major Components**

The system board has the following major components:

- A Zero Insertion Force (ZIF) CPU socket that accommodates Intel, AMD, or Cyrix/IBM Pentium CPU with MMX technology, running at 233, 250, 266, 300, 333, or 350 MHz
- Two DIMM sockets that accept 8-, 16-, 32-, 64-, and 128-MB Standard DRAMs, with Parity Check or Error Correction Code (ECC) feature. These sockets allow memory upgrade of up to 256 MB
- 512-KB second-level cache
- PCI local bus IDE (Integrated Device Electronics) controller
- 3-D audio controller
- AGP-compliant 3-D video graphics accelerator with 2- or 4-MB SGRAM
- One Feature connector
- One Wake-on LAN connector
- One Modem ring-in connector
- One CD-in connector
- One PCI audio upgrade connector
- One Voice Modem connector
- One IrDA (InfraRed Data Association) connector for Wireless Communication support
- Two PCI enhanced IDE interfaces that support up to four IDE devices
- **External ports** 
	- PS/2 keyboard and mouse ports

- One buffered high-speed serial port
- One SPP/ECP/EPP high-speed parallel port
- Two USB ports
- One standard VGA port
- One Microphone-in port
- One Line-in port
- One Line-out port
- One Game/MIDI port
- Two ISA slots and one PCI slot (one PCI-/ISA-shared)

## **2 System Board Layout**

Figure 1 shows the locations of the major components on the system board.

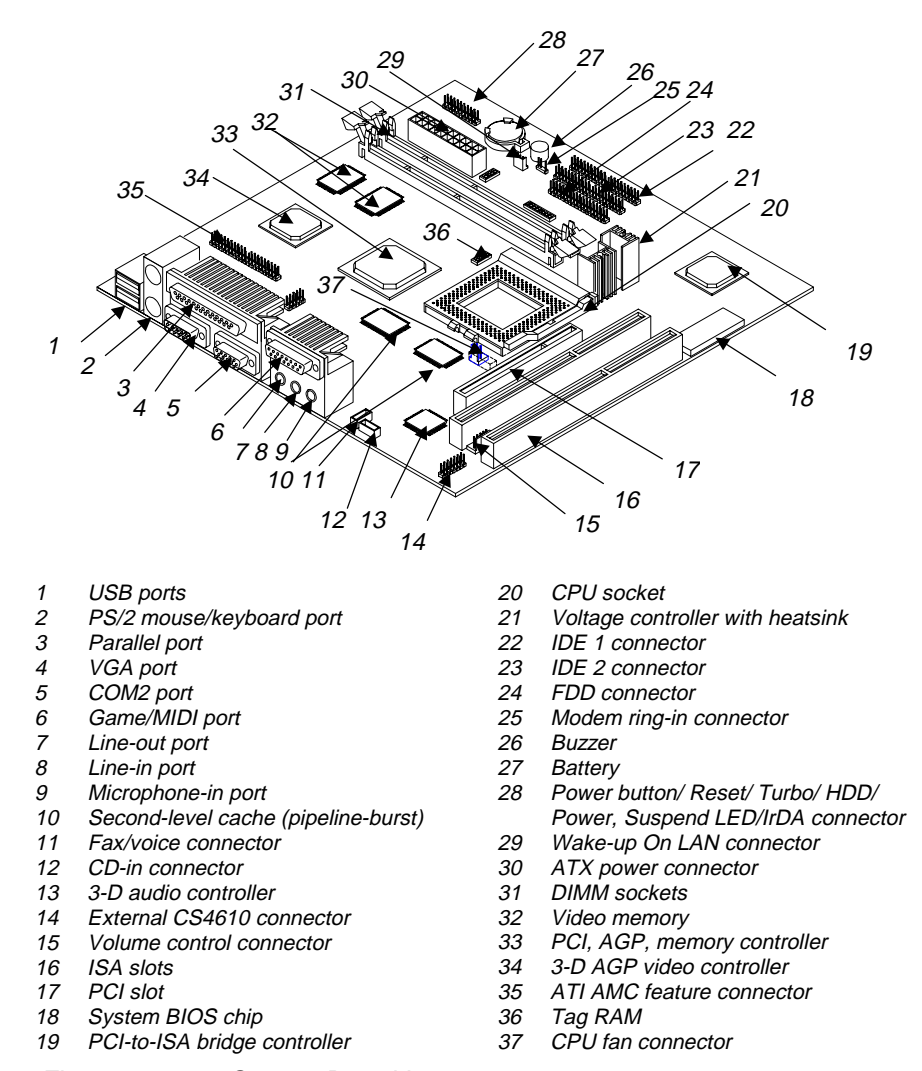

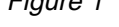

Figure 1 System Board Layout

## **3 Jumpers and Connectors**

#### **3.1 Jumper and Connector Locations**

Figure 2 shows the jumper and connector locations on the system board.

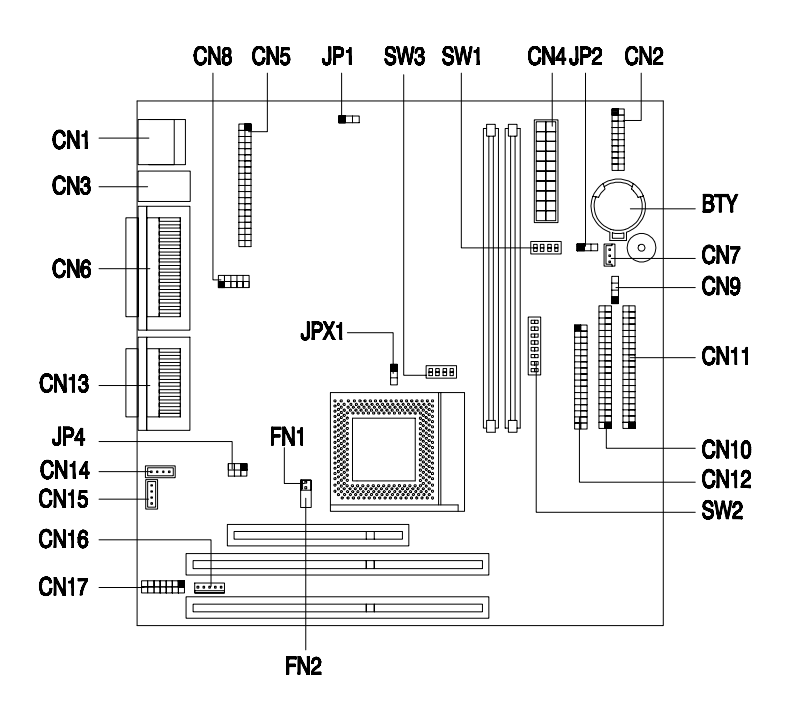

Figure 2 System Board Jumper and Connector Locations

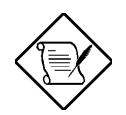

The blackened pin of a jumper or a connector represents pin 1.

## **3.2 Jumper Settings**

The following table lists the possible jumper settings:

Table 1 Jumper Settings

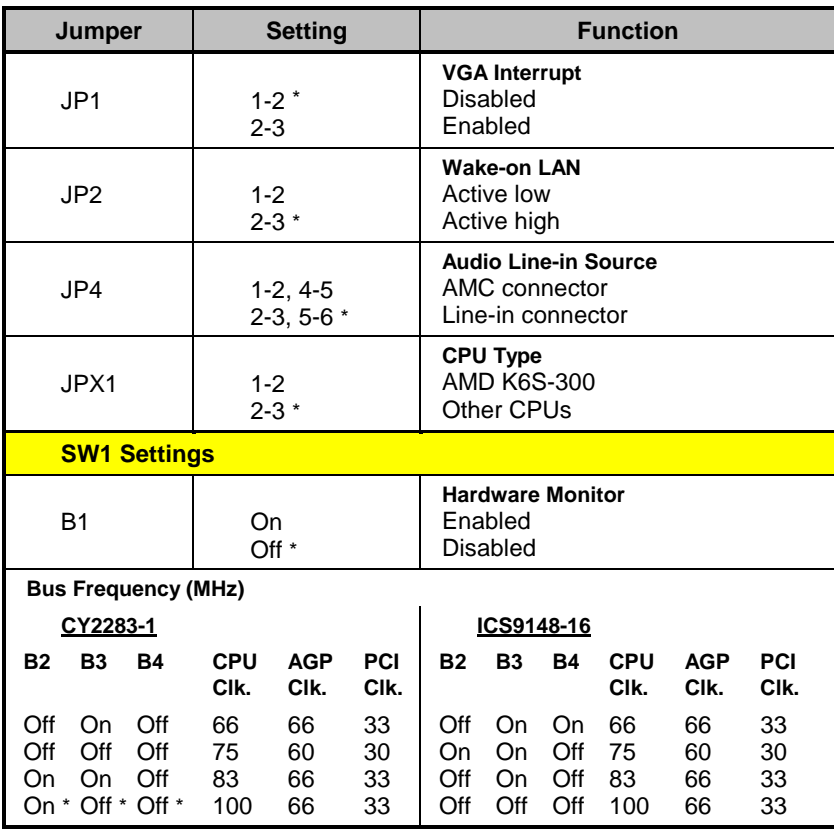

\* Default setting

**6 User's Guide**

l

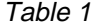

Jumper Settings (continued)

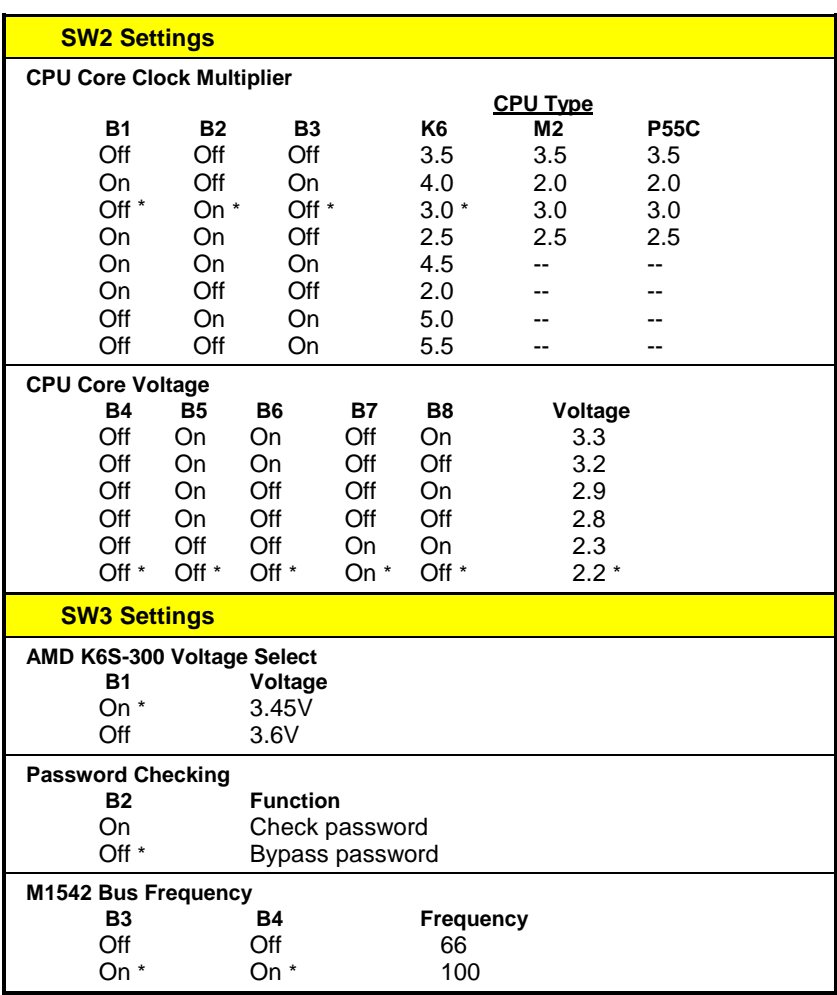

\* Default setting

l

### **3.3 Onboard Connector Functions**

Table 2 lists the onboard connectors and their respective functions.

Table 2 System Board Connectors

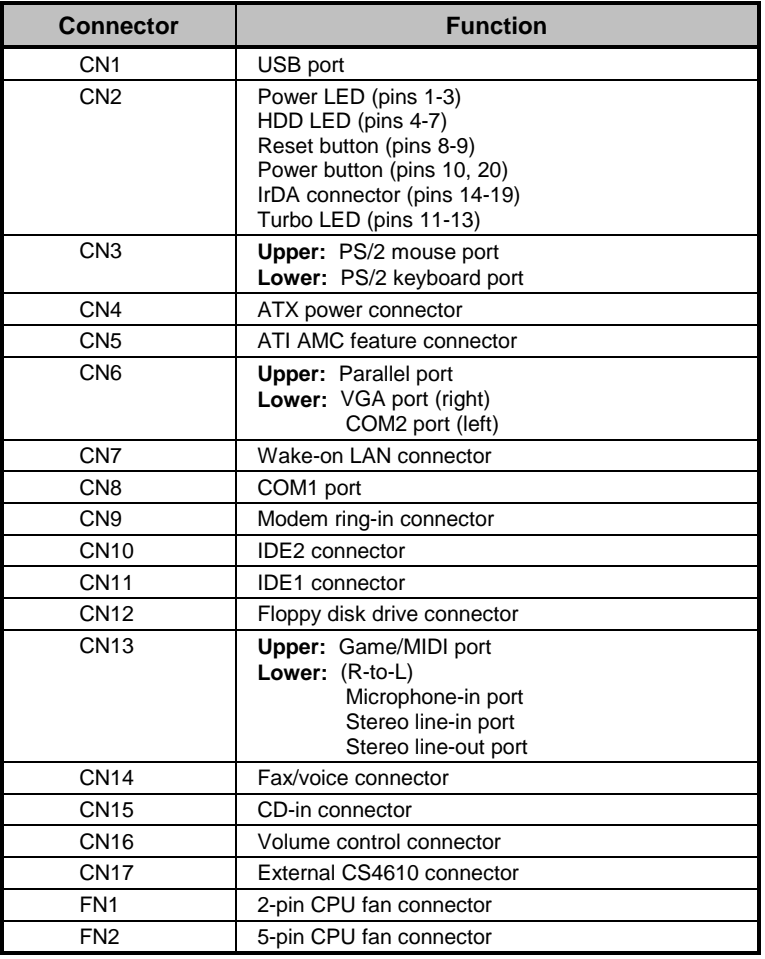

## **4 Installation Precautions**

Before you install any system component, we recommend that you read the following sections. These sections contain important ESD precautions, pre- and post-installation instructions.

#### **4.1 ESD Precautions**

Electrostatic discharge (ESD) can damage your processor, disk drives, expansion boards, and other components. Always observe the following precautions before you install a system component:

- 1. Do not remove a component from its protective packaging until you are ready to install it.
- 2. Wear a wrist grounding strap and attach it to a metal part of the system unit before handling components. If a wrist strap is not available, maintain contact with the system unit throughout any procedure requiring ESD protection.

#### **4.2 Pre-installation Instructions**

Always observe the following before you install a system component:

- 1. Turn off the system power and all the peripherals connected to the unit before opening it.
- 2. Open the system according to the instructions in the housing installation manual.
- 3. Follow the ESD precautions in section 4.1 before handling a system component.
- 4. Remove any expansion boards or peripherals that block access to the DIMM sockets or CPU connector.
- 5. See the following sections for specific instructions on the component you wish to install.

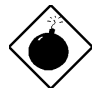

Do not attempt the procedures described in the following sections unless you are a qualified service technician.

#### **4.3 Post-installation Instructions**

Observe the following after installing a system component:

- 1. See to it that the components are installed according to the stepby-step instructions in their respective sections.
- 2. Make sure you have set all the required jumpers. See section 3.2 for the correct jumper settings.
- 3. Replace any expansion boards or peripherals that you removed earlier.
- 4. Replace the system cover.
- 5. Connect the necessary cables and turn on the system.

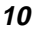

## **5 Memory Configurations**

The system board comes with two 168-pin DIMM sockets that allow you to expand memory to a maximum of 256 MB. The DIMM sockets support SDRAMs (Synchronous Direct Random Access Memory) and EDO (Extended Data Out) DRAMs with 8-, 16-, 32-, 64-, and 128-MB capacities, 60 ns (nanoseconds) or less access time, and with ECC feature.

Table 3 lists possible memory configurations.

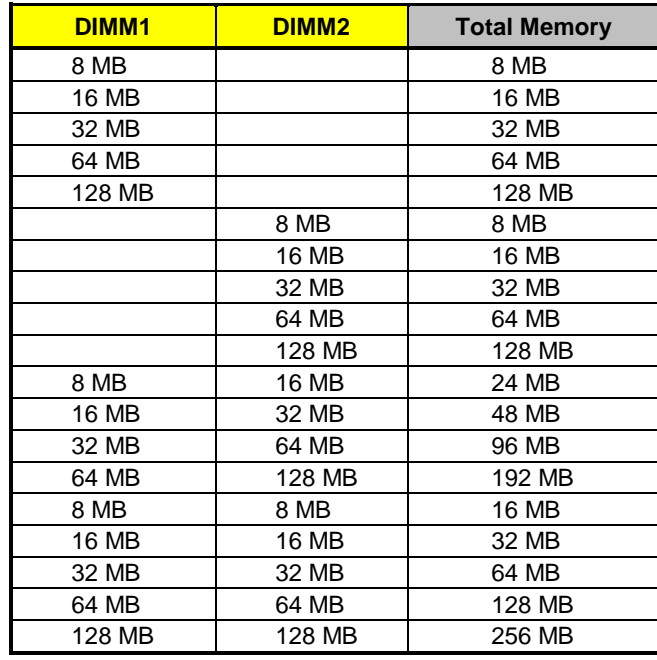

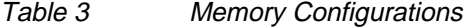

#### **5.1 Installing a DIMM**

Follow these steps to install a DIMM:

- 1. Open the clips on the socket.
- 2. Align the DIMM with the socket.
- 3. Press the DIMM into the socket until the clips lock into the DIMM.

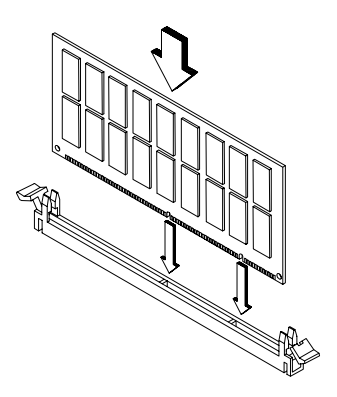

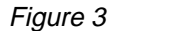

Figure 3 **Installing a DIMM** 

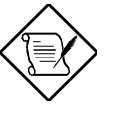

The DIMM socket is slotted to ensure proper installation. If you insert a DIMM but it does not fit easily into the socket, you may have inserted it incorrectly. Turn the DIMM around and try to insert it again.

#### **5.2 Removing a DIMM**

To remove a DIMM:

1. Press the holding clips on both sides of the socket outward to release the DIMM.

2. Gently pull the DIMM out of the socket.

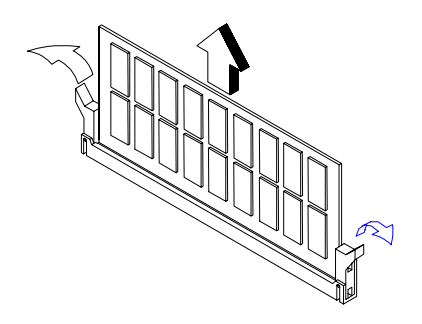

Figure 4 Removing a DIMM

## **5.3 Reconfiguring the System**

The system automatically detects the amount of memory installed. Run Setup to view the new value for total system memory and make a note of it.

## **6 Second-level Cache**

The board may come with either 256-KB or 512-KB pipelined-burst second-level cache. Cacheless design is also supported. Refer to the following table for the possible cache configurations.

| Cache<br><b>Size</b> | Data RAM<br>(12 ns) | Location | <b>Tag RAM</b><br>(12 ns) (U22)          | Cacheabl<br>e Memory |
|----------------------|---------------------|----------|------------------------------------------|----------------------|
| 256 KB               | 32K x 32 x 2 pcs.   | U23, U26 | $32K \times 8 \times 1$ pc<br>(external) | 256 MB               |
| 256 KB               | 32K x 32 x 2 pcs.   | U23, U26 | 16 x 10 x 1 pc<br>(internal)             | 256 MB               |
| 512 KB               | 64K x 32 x 2 pcs.   | U23, U26 | $32K \times 8 \times 1$ pc<br>(external) | 128 MB               |
| 512 KB               | 64K x 32 x 2 pcs.   | U23, U26 | 16 x 10 x 1 pc<br>(internal)             | 256 MB               |

Table 4 Second-level Cache Configurations

## **7 Upgrading the CPU**

#### **7.1 Removing the CPU**

In case you want to replace or upgrade your CPU, you need to remove the previously installed CPU first.

Follow these steps to remove the CPU:

- 1. Locate the CPU socket with CPU mounted on the system board.
- 2. Detach the fan cable connector.
- 3. Pull up the socket lever. The CPU pins will be automatically released from the socket holes.
- 4. Detach the CPU from the socket.

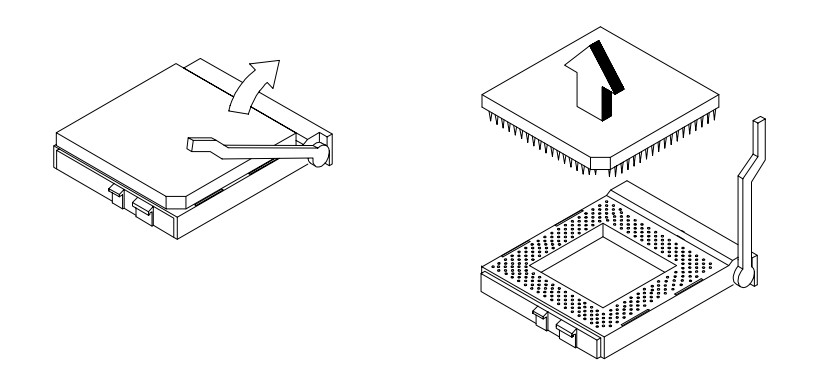

Figure 5 Removing the CPU

### **7.2 Installing the Upgrade CPU**

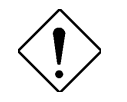

Observe the ESD precautions when installing components.

Before you proceed, make sure that there is no CPU installed in the CPU socket.

Follow these steps to install the upgrade CPU:

- 1. Pull up the socket lever.
- 2. Insert the CPU, making sure that pin 1 (indicated by a notched corner) of the CPU connects to hole 1 of the socket.
- 3. Pull down the socket lever to lock the CPU into the socket.

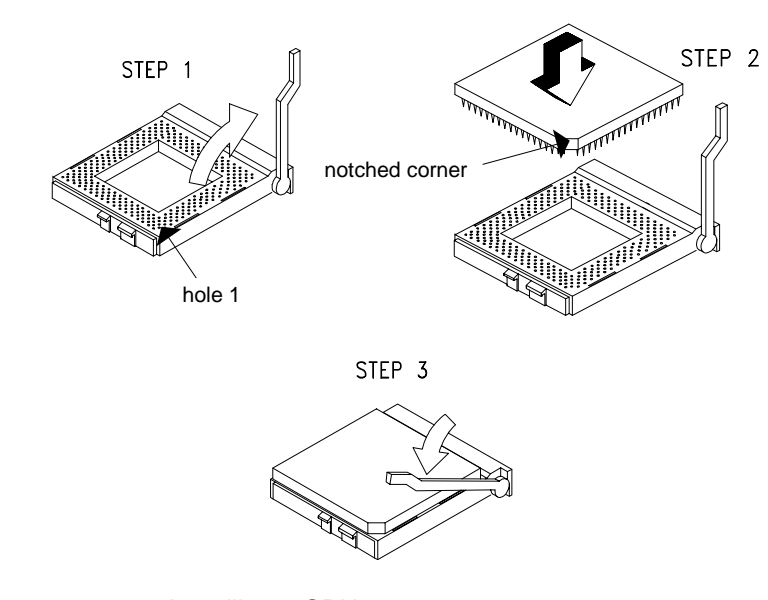

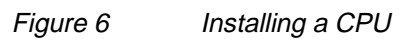

4. Attach the heatsink and fan to the CPU.

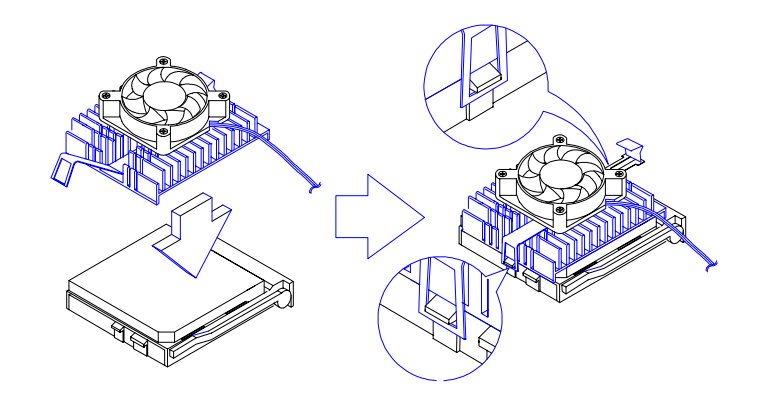

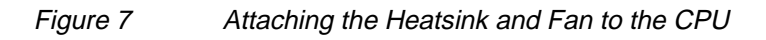

5. Plug the fan cable to the fan connector to its corresponding connector on the system board. See Table 2 for the list of onboard connectors and their functions.

## **8 IDE Hard Disk Sup port**

The board comes with an enhanced PCI IDE controller that supports PIO mode 4 and Ultra DMA (Direct Memory Access) mode data transfers. In addition, two PCI IDE interfaces are mounted on the riser card to enable the system to support a maximum of four IDE hard disks, or any other IDE devices. See Figure 2 for the location of the IDE interfaces.

Connect the cables according to the IDE hard disk configuration in Table 5. Follow the instructions in the housing installation manual on how to install a hard disk in the system.

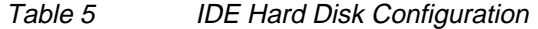

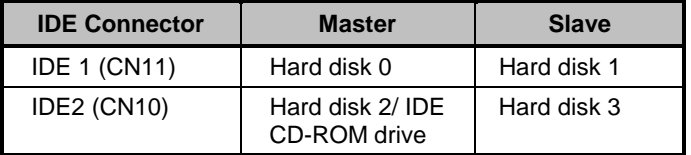

## **9 Video Function**

The onboard video controller is capable not only of enhancing video display, but supporting 3-D video applications as well. The video controller features the Accelerated Graphics Port (AGP) design - the latest bus architecture that is considered to be the best solution for 3-D applications. AGP offers greater bandwidth; thus, it is capable of speeding up the VGA bus in order to meet the requirement of 3-D applications.

The board may come with 2-MB upgradable to 4-MB video memory. Larger video memory allows you to display higher resolutions and more colors.

The following table lists the video resolutions supported by the onboard VGA:

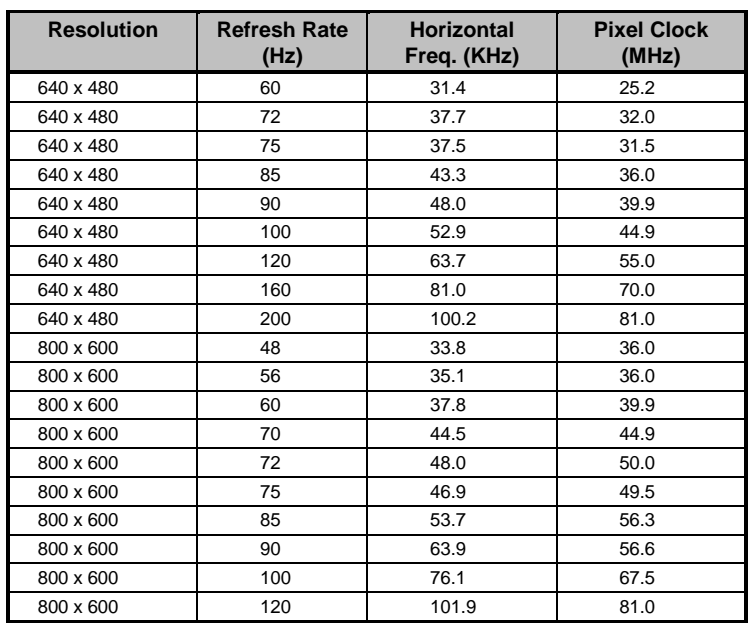

#### Table 6 Supported Video Resolutions

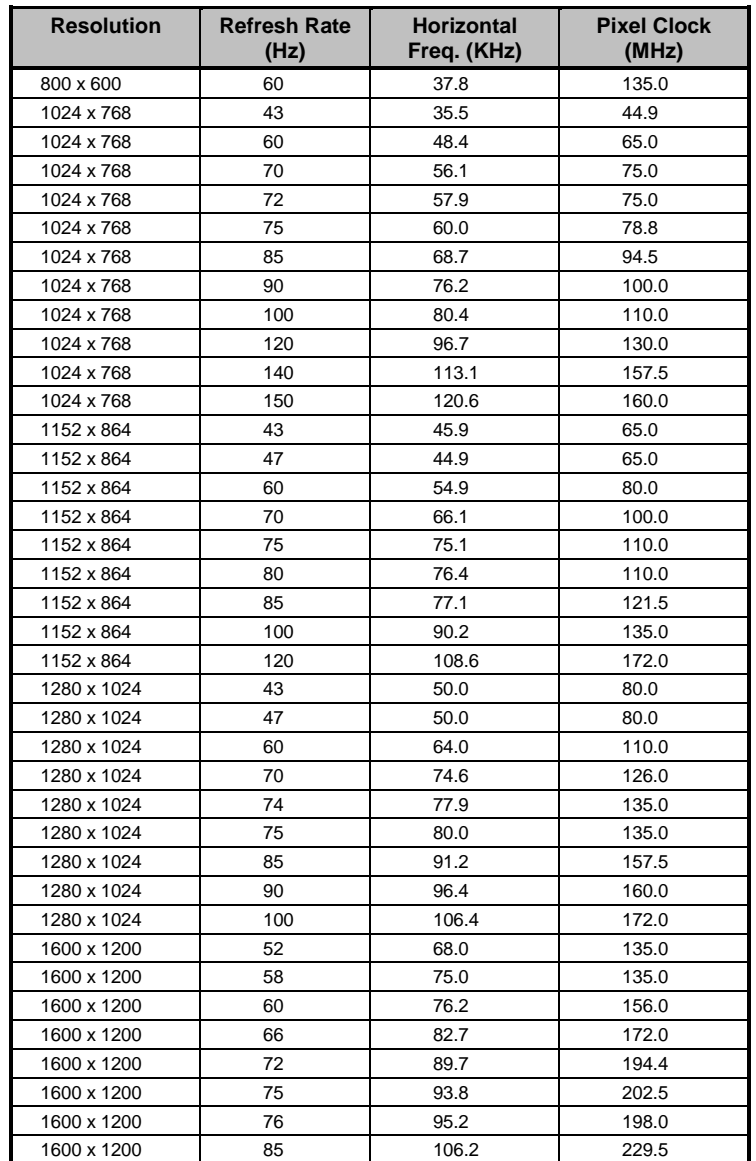

#### Table 6 Supported Video Resolutions

## **10 Audio Function**

The board provides a complete 3-D audio solution via the onboard 3-D video controller and the following audio interfaces:

- Microphone port
- Line-in port
- Line-out port
- Game/MIDI port
- CD-in connector
- Voice Modem connector

These connectors enable the system to accommodate external audio devices. To connect an audio device, simply plug in the device's connector to its corresponding onboard audio port. See the following figure:

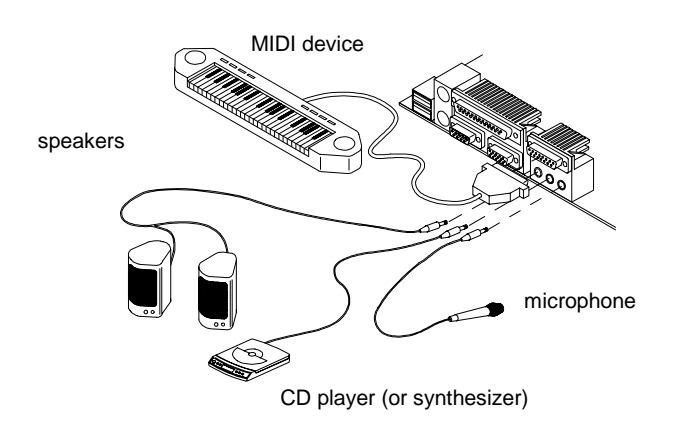

Figure 8 Connecting External Audio Peripherals

Refer to Figure 1 or Figure 2 for the location of the audio connectors.

## **11 Expansion Cards**

#### **11.1 Installing a PCI Card**

To install a PCI card:

- 1. Locate the PCI slot(s) on the system board.
- 2. Remove the bracket on the housing opposite to the empty PCI slot.
- 3. Insert a PCI card into the slot. Make sure that the card is properly seated.
- 4. Secure the card to the housing with a screw.

When you turn on the system, BIOS automatically detects and assigns resources to the PCI devices.

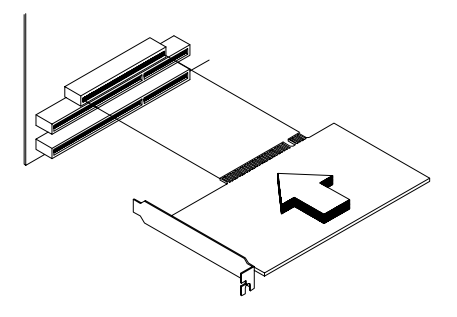

Figure 9 **Installing a PCI Card** 

#### **11.2 Installing ISA Cards**

Both PnP and non-PnP ISA cards require specific IRQs (Interrupt ReQuests). When installing ISA cards, make sure that the IRQs required by these cards are not previously assigned to PCI devices to avoid resource conflicts.

Follow these steps when installing ISA cards:

- 1. Turn off the system.
- 2. Open the system and remove all PnP cards installed in the system, if any.
- 3. Install non-PnP ISA cards.
- 4. Turn on the system.
- 5. Use Windows 95 or ICU (ISA Configuration Utility) to manually assign the appropriate IRQs to the cards. This ensures that BIOS will not use the resources assigned to the non-PnP ISA cards.

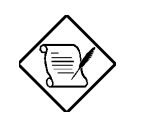

BIOS detects and configures only PnP cards.

- 6. Turn off the system.
- 7. Locate the expansion slots and install the PnP ISA and PCI cards.
- 8. Turn on the system. This time PnP BIOS automatically configures the PnP ISA and PCI cards with the available resources.

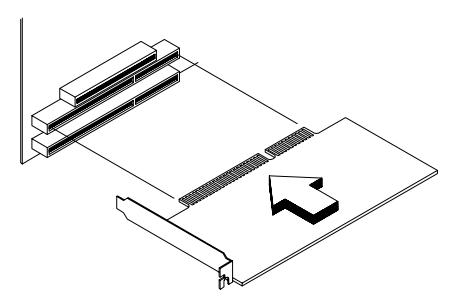

Figure 10 Installing an ISA Card

## **12 USB**

USB (Universal Serial Bus) is a new serial bus design that is capable of cascading low-/medium-speed peripherals (less than 12 Mbps) such as a keyboard, mouse, joystick, scanner, printer and modem/ISDN. With USB, complex cable connections at the back panel of your PC can be eliminated.

The board comes with two USB ports (CN1). See Figure 1 or Figure 2 for the location of the ports.

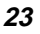

## **13 Wireless Communication Feature**

The system supports Wireless Communication via an onboard infrared interface (CN2 - see Figure 2). This feature enables the system to communicate with SIR (Serial InfraRed)-aware peripherals without the aid of cables.

The onboard infrared interface is IrDA-compliant, allowing data transfer at a rate of 115.2 kilobits per second (Kbps) at a maximum distance of one meter.

## **14 Hardware Monitoring Function**

The Hardware Monitoring function allows you to check the system resources, either locally or in a computer network, by using software such as Intel LDCM (LAN Desk Client Manager). ADM and Intel LDCM are desktop management programs that offer the SMART (System Monitoring Analysis and Reporting Technology) monitor function for checking local or network connected systems. In addition, it also enables the PC products and applications to be OS (operating system) independent.

To enable the Hardware Monitoring function, you need to install Intel LDCM. Contact your dealer for information on the availability of the software. Refer to the software documentation for more details on the Hardware Monitoring function.

## **15 Wake-on Ring-in Function**

The Wake-on Ring-in function enables the system to resume from suspend mode by monitoring the fax/modem (or any device of similar type) activities. Any signal or activity detected from the Modem ring-in connector automatically returns the system to normal operation. Refer to Figure 2 for the location of the Modem ring-in connector (CN9) on the system board.

### **16 Wake-on LAN Function**

The system supports the Wake-on LAN feature via the onboard Wake-on LAN connector (CN7). This special feature allows the system to be activated on via a network. Common network functions, such as remote access, file sharing, etc. are also supported.

## **17 Error Messages**

In the event that you receive an error message, do not continue using the computer. Note the message and take corrective action immediately. This section describes the different types of error messages and suggests corrective measures.

There are two general types of error messages:

- **Software**
- **System**

#### **17.1 Software Error Messages**

Software error messages are returned by your operating system or application. These messages typically appear after you boot the operating system or when you run your applications. If you receive this type of message, consult your application or operating system manual for help.

#### **17.2 System Error Messages**

A system error message indicates a problem with the computer itself. These messages normally appear during the power-on self-test, before the operating system prompt appears. Table 7 lists the system error messages.

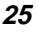

#### Table 7 System Error Messages

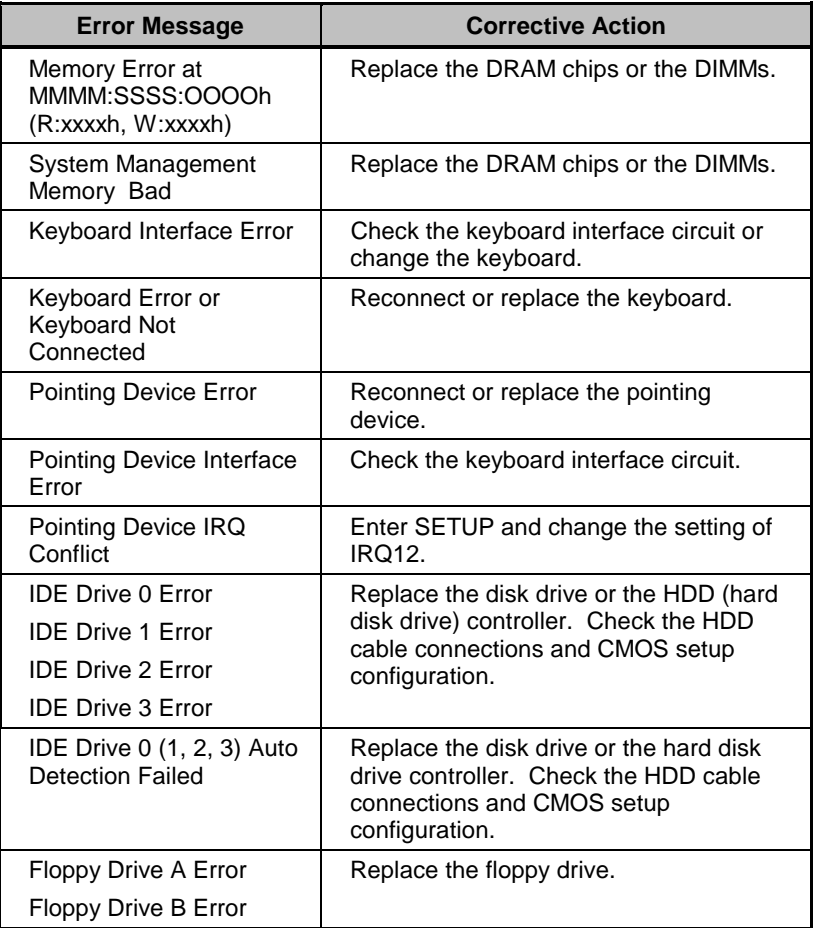

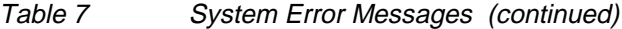

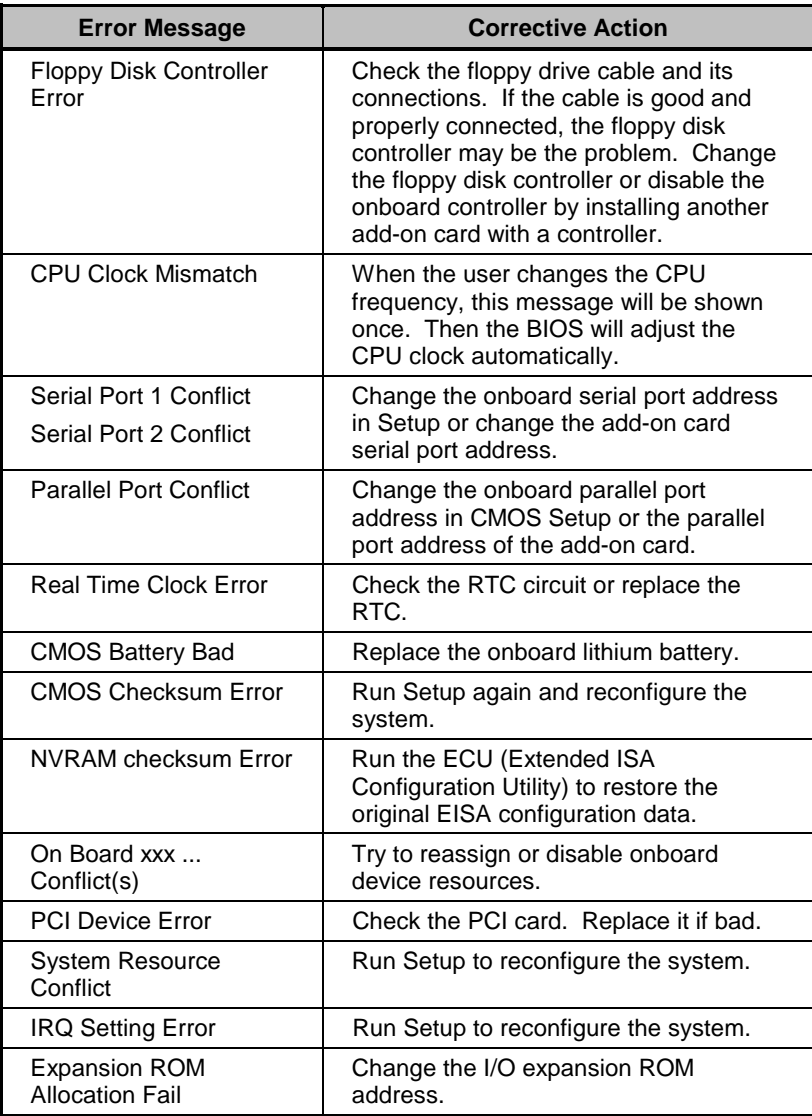

#### **17.3 Correcting Error Conditions**

As a general rule, the "Press F1 to continue" error message is caused by a configuration problem which can be easily corrected. An equipment malfunction is more likely to cause a fatal error, i.e., an error that causes complete system failure.

Here are some corrective measures for error conditions:

- 1. Run Setup. You must know the correct configuration values for your system before you enter Setup, which is why you should write these values down when the system is correctly configured. An incorrect Setup configuration is a major cause of power-on error messages, especially for a new system.
- 2. Remove the system cover according to the directions in the system housing installation guide. Check that the system board and any expansion boards are set correctly.
- 3. Check that all connectors and boards are secure. Consult the system housing installation guide for assistance.

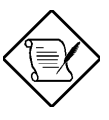

If you have purchased a new hard disk drive and cannot access it, it may be because your disk is not physically formatted. Physically format the disk using the FDISK and FORMAT commands.

If you follow the corrective steps above and still receive an error message, the cause may be an equipment malfunction.

If you are sure that your configuration values are correct and your battery is in good condition, the problem may lie in a damaged or defective chip. Contact an authorized service center for assistance.